## How to access online TV listings

There are two major providers of TV listings: **TV Guide** and **Zap2it**. They are both excellent and easy to use, but TV Guide is the more full-featured of the two. These instructions are just for TV Guide. If you want to play with Zap2it.com, just type the Web address in your browser.

Both providers allow you to sort out your preferred programming type. For example, you can sort for movies, sports, news, etc. Both offer entertainment news as well as listings. Both allow you to set your most watched channels to display by themselves. So, if you like to watch PBS, Turner Classic Movies and CNN, you can set your preferences to display only those channels so you don't have to scroll through the other hundred bazillion channels to find them.

The set-up for both takes only seconds, so there's every reason to set up both and then decide which one you like the best. Zap2it has a similar set-up to TV Guide. Once you set TV Guide up, zap2it won't be hard to figure out.

## Set up for TV Guide:

1. In the Star-News Web site home page, click the **TV Listings** button on the left. That takes you to a page that displays the TV Guide home page.

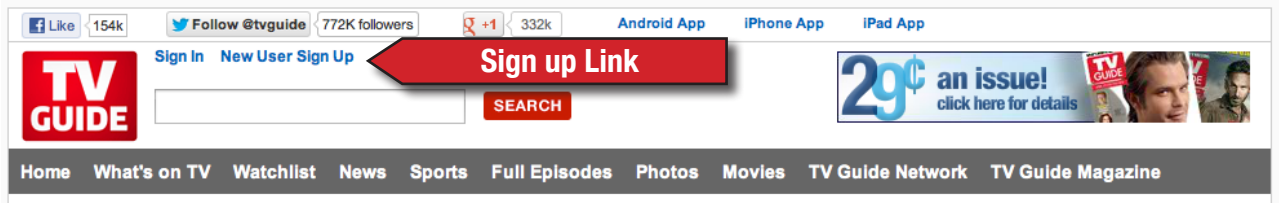

2. Locate the main site navigation bar (pictured above). Click on the **New User Sign Up** link next to the TV Guide logo (see arrow in illustration). It will ask you for the usual personal information, your name, email address and password. Click the **Finish** button after you've filled out the information. You will be returned to the listings page (pictured below).

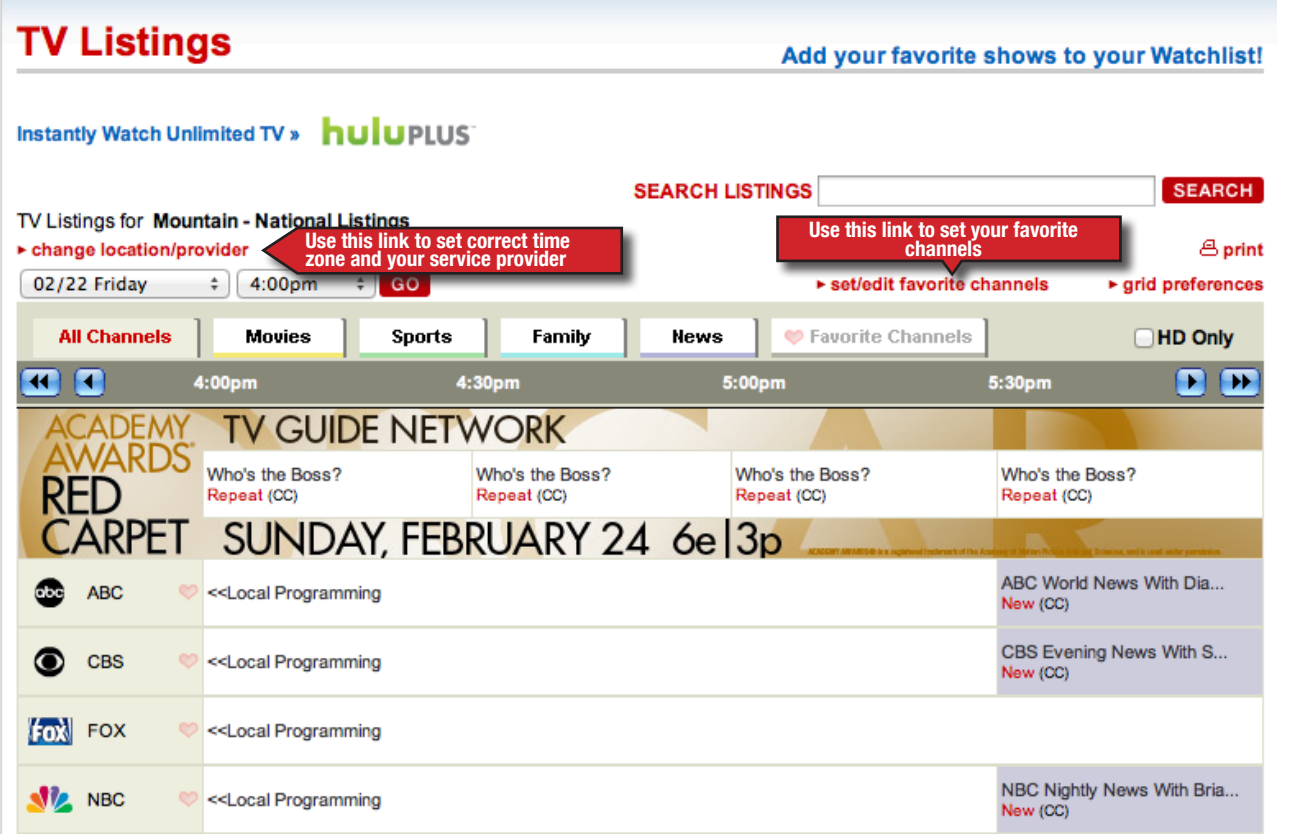

3. Click on the red **change location/provider button** just above the listings (*see red arrow illustration*). Click on the **By Location** button and enter your zip code. Then choose where you get your television signal from: **Cable, Satellite** or **Antenna**

4. When you return to the listings, the correct channel line-up and time zone will show. You can use the tabs to sort for listing categories, such as movies or sports. On the far right is a the tab **Favorite Channels**. Just above it is a red link **set/edit favorite channels** *(see red arrow)*. Here you can tell TV Guide what channels you watch the most. Once you do that, you can click back on the Favorite Channels tab and it will show what's on your preferred channels. There is also a search window to look up a specific show. You can also set up a watch list of your favorite shows, so that when you plan your viewing, it will tell you which of your favorite shows are on and when.